**[姚忆斌](https://zhiliao.h3c.com/User/other/0)** 2007-05-18 发表

## **AR系列路由器IPOEOA功能的典型配置**

## **一、组网需求**:

如下图所示,两个以太网中的多主机各自通过一台ADSL Router接入ATM网,并通过 DSLAM与路由器通讯。要求:

1 路由器虚拟以太网(VE)接口的IP地址为202.38.160.1。

2 路由器连接至DSLAM的两条PVC的VPI/VCI为0/60、0/61,分别指向ADSL Router A 和ADSL Router B。

3 路由器广域网端口和ADSL Router的DSL接口均采用IPoEoA应用方式。

**二、组网图:**

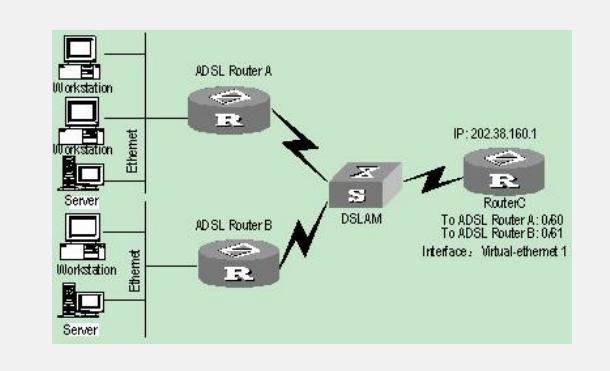

## **三、配置步骤:**

配置RouterC # 创建虚拟以太网(VE)接口, 并为其配置IP地址。 [Router] interface virtual-ethernet 1 [Router-Virtual-Ethernet1] ip address 202.38.160.1 255.255.255.0 [Router-Virtual-Ethernet1] quit # 创建PVC,并指定承载IPoE协议。 [Router] interface atm 1/0/0.1 [Router-atm1/0/0.1] pvc to\_adsl\_a 0/60 [Router-atm-pvc-atm1/0/0.1-0/60-to\_adsl\_a] map bridge virtual-ethernet 1 [Router-atm-pvc-atm1/0/0.1-0/60-to\_adsl\_a] quit [Router-atm1/0/0.1] pvc to\_adsl\_b 0/61 [Router-pvc-atm1/0/0.1-0/61-to\_adsl\_b] map bridge virtual-ethernet 1